# **BECKER**

# **Руководство пользователя** m. ٠ П **Tarix Tara**

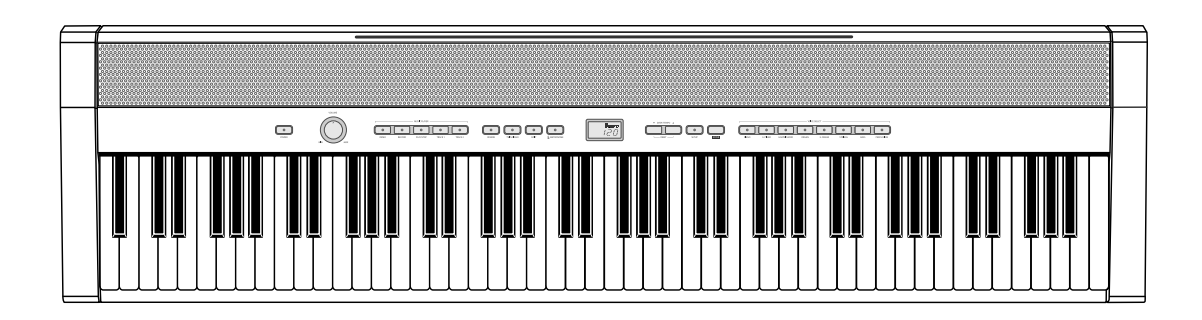

#### **Цифровое пианино Becker BSP-102** Новые ощущения, новый дизайн и новое звучание.

## **Меры предосторожности**

**ВНИМАТЕЛЬНО ПРОЧИТАЙТЕ ПЕРЕД ИСПОЛЬЗОВАНИЕМ. Сохраните данное руководство в доступном месте для последующего обращения.**

#### **Сетевой адаптер**

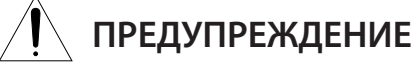

- •Сетевой адаптер предназначен только для использования с данным цифровым пианино. Не используйте его с другими электроприборами.
- •Инструмент предназначен для использования только в помещении. Не пользуйтесь инструментом во влажных условиях.

# **ВНИМАНИЕ**

•Устанавливая инструмент, убедитесь, что у вас есть свободный доступ к электрической розетке. При возникновении проблем или неполадок, немедленно выключите инструмент и отсоедините сетевой адаптер от сети. Учтите, что даже в выключенном состоянии инструмент потребляет минимальный объем электроэнергии. Если вы долго не пользуетесь инструментом, обязательно отключите его от электросети.

#### **Цифровое пианино**

# **ПРЕДУПРЕЖДЕНИЕ**

Чтобы избежать риска травм или даже летального исхода в результате поражения электрическим током, короткого замыкания, повреждения инструмента или пожара, пожалуйста, строго соблюдайте нижеперечисленные инструкции. Данные меры предосторожности включают, но не ограничиваются следующим:

- •Не размещайте кабель питания вблизи источников тепла, например, обогревателей или батарей. Избегайте чрезмерного сгибания кабеля, чтобы не повредить его и не ставьте на него тяжелые предметы.
- Всегда подключайте продукт к розетке с правильным напряжением. Параметры напряжения указаны на именной табличке инструмента.
- •Используйте только прилагаемый сетевой адаптер (см. стр. 6). Подключение стороннего адаптера может привести к перегреву или повредить инструмент.
- •Регулярно проверяйте состояние вилки и очищайте ее от накопившейся на ней пыли и других загрязнений.
- •Данный инструмент не содержит деталей, обслуживаемых пользователем. Никогда не пытайтесь вскрыть инструмент и не пытайтесь извлечь или модифицировать его внутренние детали. При возникновении неполадок, пожалуйста, немедленно прекратите пользоваться инструментом и обратитесь к квалифицированному технику для проведения диагностики.
- •Неоставляйте инструмент под дождем. Не пользуйтесь инструментом в окружении воды или во влажных условиях. Не ставьте на него сосуды с жидкостью (например, вазы, бутылки или стаканы), так как она может попасть внутрь инструмента. Если в инструмент попала какая-либо жидкость, немедленно выключите его, отсо-

едините адаптер от сети и обратитесь к квалифицирован-

ному технику для проведения диагностики.

- •Никогда не дотрагивайтесь до вилки мокрыми руками.
- •Не ставьте на инструмент источники открытого пламени, например свечи. Опрокидывание горящего предмета может привести к пожару.
- •В случае возникновения какой-либо из нижеперечисленных ситуаций, немедленно выключите инструмент, отсоедините адаптер от сети и обратитесь к квалифицированному технику для проведения диагностики.
	- Кабель питания или вилка сильно изношены или повреждены.
	- Из инструмента исходит дым или запах.
	- Внутрь инструмента попал посторонний предмет.
- Инструмент внезапно перестал издавать звуки.

2

# **ВНИМАНИЕ**

Чтобы не причинить травму себе или другим и не повредить инструмент или другое имущество, строго соблюдайте перечисленные ниже инструкции. Данные меры предосторожности включают, но не ограничиваются следующим:

- Не подключайте инструмент к сети с помощью тройников. Это может привезти к ухудшению качества звука и возможному перегреву розетки.
- Извлекая вилку из розетки, всегда держитесь за саму вилку, а не за кабель. Попытки потянуть за кабель могут его повредить.
- Всегда отключайте инструмент, если вы не собираетесь пользоваться им в течение долгого времени, а также во время грозы.
- Не устанавливайте инструмент в неустойчивом положении, чтобы избежать риска падения.
- При перемещении инструмента на новое место, всегда отсоединяйте от него все кабели.
- Устанавливая инструмент, убедитесь, что у вас есть свободный доступ к электрической розетке. При возникновении проблем или неполадок, немедленно выключите инструмент и отсоедините сетевой адаптер от сети. Даже в выключенном состоянии инструмент потребляет минимальный объем электроэнергии, поэтому если вы долго не пользуетесь инструментом, обязательно отключите его от электросети.
- Устанавливайте инструмент только на прилагаемую стойку. При установке инструмента на стойку, обязательно используйте прилагаемые шурупы. В противном случае вы можете повредить внутренние компоненты пианино или оно может упасть в результате некорректной сборки.
- •При подключении инструмента к другим электронным приборам, сперва отключите питание обоих устройств. Перед включением установите громкость всех устройств в минимальное положение.
- •Убедившись, что все регуляторы громкости находятся на минимуме, начните играть на инструменте, постепенно повышая громкость, пока вы не достигнете желаемого уровня.
- •Не вставляйте пальцы в какие-либо щели или зазоры между деталями инструмента.
- •Не вставляйте и не роняйте бумажные или металлические предметы в щели на панели управления или клавиатуре инструмента. Вы можете причинить травму себе или другим, повредить инструмент или другое оборудование.
- •Не опирайтесь на инструмент, не ставьте на него тяжелые предметы и не прилагайте чрезмерных усилий при обращении с кнопками, переключателями и разъемами.
- •Продолжительная игра на инструменте или использование наушников на высокой громкости может привести к нарушениям слуха. Если ваш слух ухудшился или вы слышите звон в ушах, немедленно обратитесь к врачу.

☞Всегда выключайте инструмент, когда он не используется.

☞Даже когда инструмент выключен (индикатор кнопки **[POWER]** не горит), он все равно потребляет минимальный объем электроэнергии, поэтому если вы долго не пользуетесь инструментом, обязательно отключите его от электросети.

#### **ПРИМЕЧАНИЕ**

Чтобы избежать повреждения или выхода инструмента из строя, повреждения данных или собственности, следуйте рекомендациям ниже.

- •Не размещайте инструмент вблизи телевизоров, радио, проигрывателей, мобильных телефонов и других подобных электроустройств. Это может привести к возникновению шумов либо от самого инструмента, либо от телевизора или радио.
- •При использовании инструмента вместе с приложениями для iPad, iPhone или iPod Touch, рекомендуется включить режим "Airplane" (в самолете), чтобы избежать фоновых помех.
- •Не подвергайте инструмент сильному запылению, вибрациям, сильному холоду или теплу (например, под прямыми солнечными лучами, вблизи обогревателей, в салоне автомобиля в дневное время), чтобы избежать деформации и повреждения панели управления или внутренних компонентов или нестабильной работы устройства. Рабочая темпе-

ратура инструмента: 5° – 40°C.

- •Не ставьте на инструмент предметы из винила, пластика и резины. Это может изменить цвет клавиш или корпуса инструмента.
- •Проводя чистку инструмента, всегда используйте мягкую ткань. Не используйте ткань, пропитанную растворителем краски, спиртом, чистящими средствами, другими растворителями и прочими химическими веществами.

Некоторые данные будут сохранены во внутренней памяти инструмента даже после выключения питания. Однако, эти данные могут быть утеряны в результате сбоя или неправильной эксплуатации инструмента. Всегда переносите важные данные на компьютер.

3

#### **Добро пожаловать в мир музыки!**

Поздравляем Вас с покупкой цифрового пианино!

Ваше пианино представляет собой музыкальный инструмент высочайшего класса, в котором задействованы передовые технологии, призванные сделать его использование максимально простым и комфортным.

В дополнение к множеству функций, которые обычно присутствуют в цифровых пианино, данный инструмент предлагает широкий выбор учебных материалов, которые помогут Вам в изучении основ музыки и оттачивании своего мастерства.

Данный инструмент идеально подойдет как новичкам, так и опытным пианистам. А его компактные размеры позволяют ему вписаться в таких местах, где акустические или более крупногабаритные цифровые пианино просто не умещаются.

#### **Содержание**

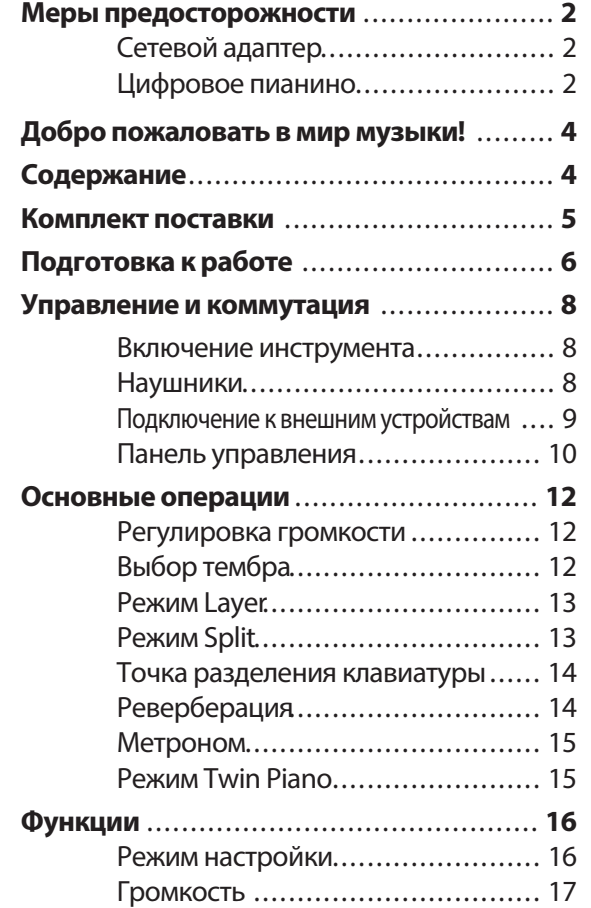

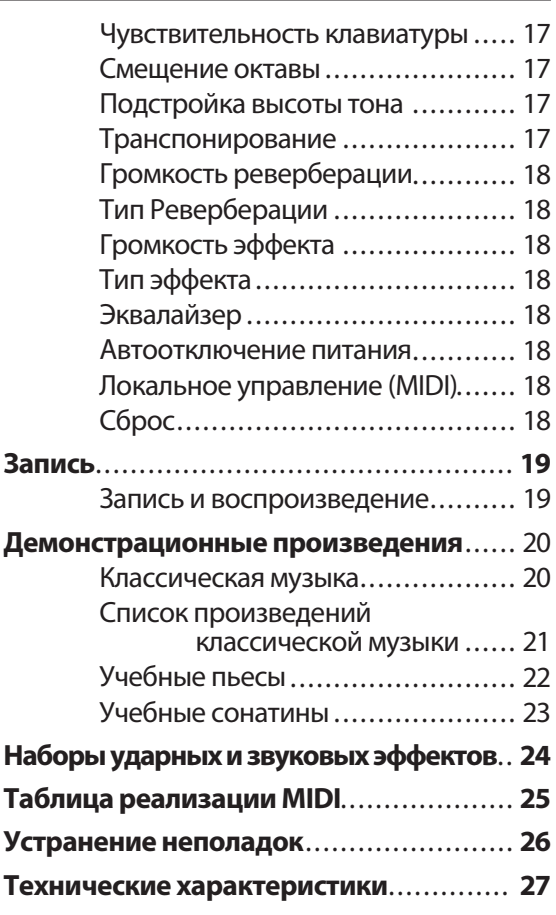

# **Комплект поставки**

Аккуратно достаньте все комплектующие из коробки. В комплект поставки цифрового пианино входят следующие предметы.

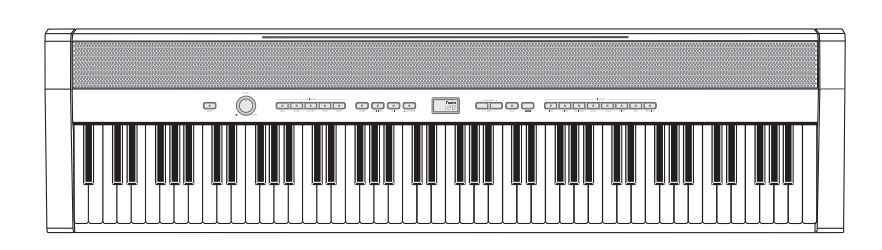

Цифровое пианино

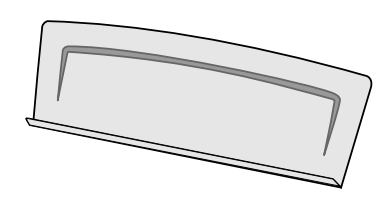

Пюпитр

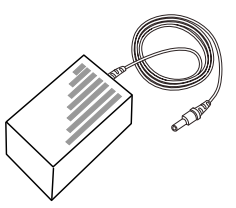

Сетевой адаптер

**Руководство пользователя**

53355

**Indiana** 

a sin

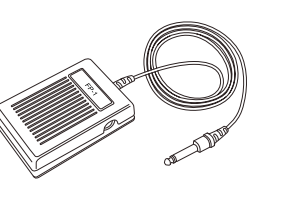

Педаль FP-1

Руководство пользователя

☞ Внимательно осмотрите все комплектующие и убедитесь, что они в надлежащем состоянии. Если какая-либо деталь повреждена или отсутствует, свяжитесь с магазином, где вы приобретали инструмент.

# **Подготовка к работе**

#### Пюпитр

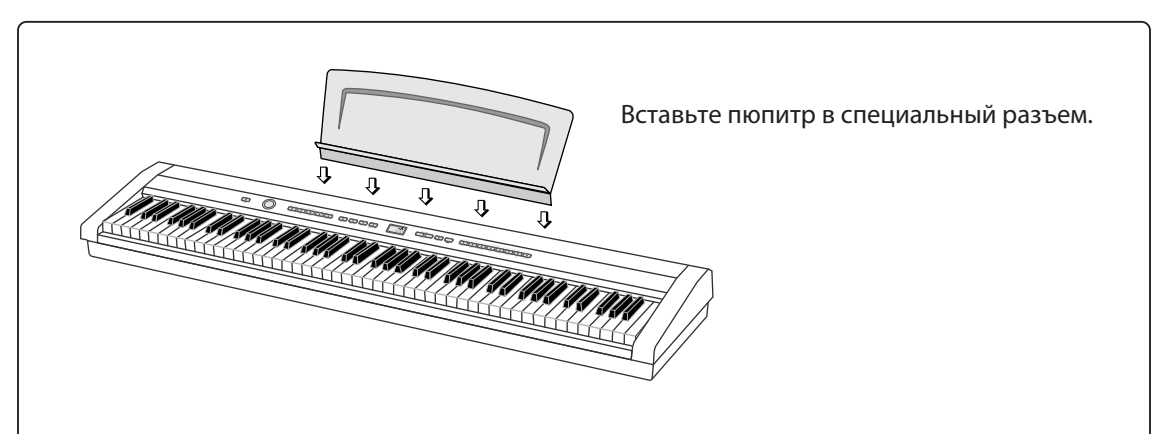

#### Включение инструмента

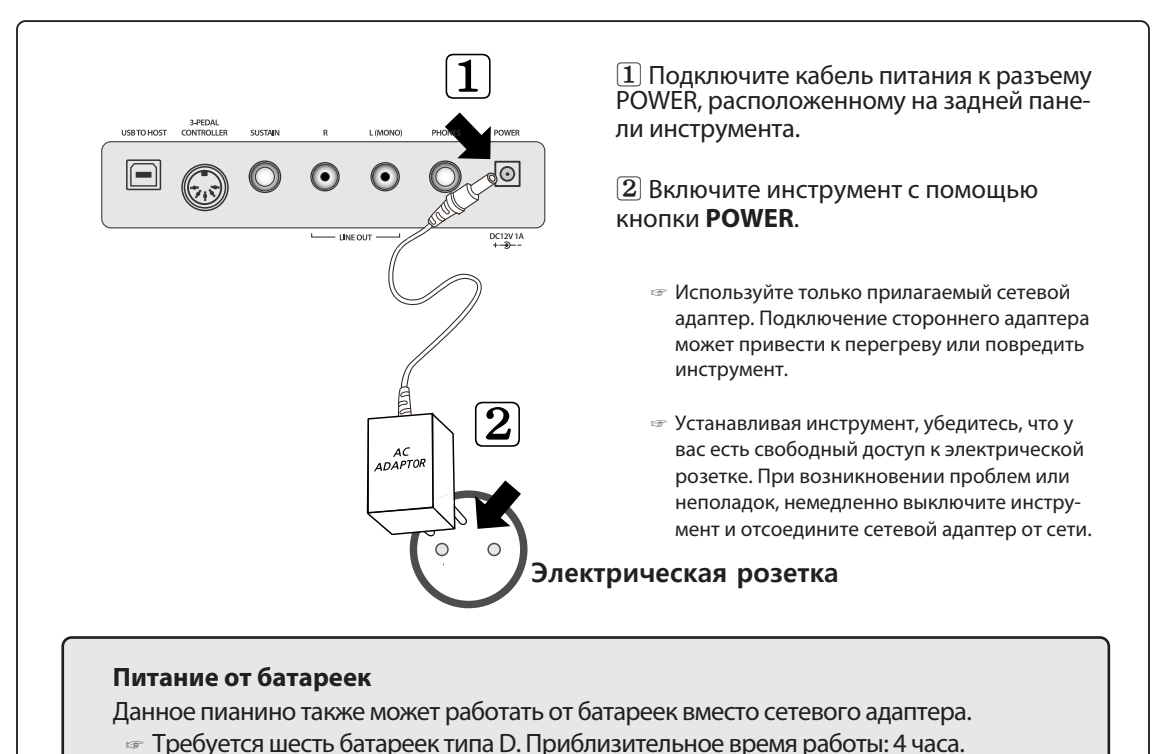

☞ Всегда выключайте пианино, когда вы им не пользуетесь.

#### Использование педали (FP-1)

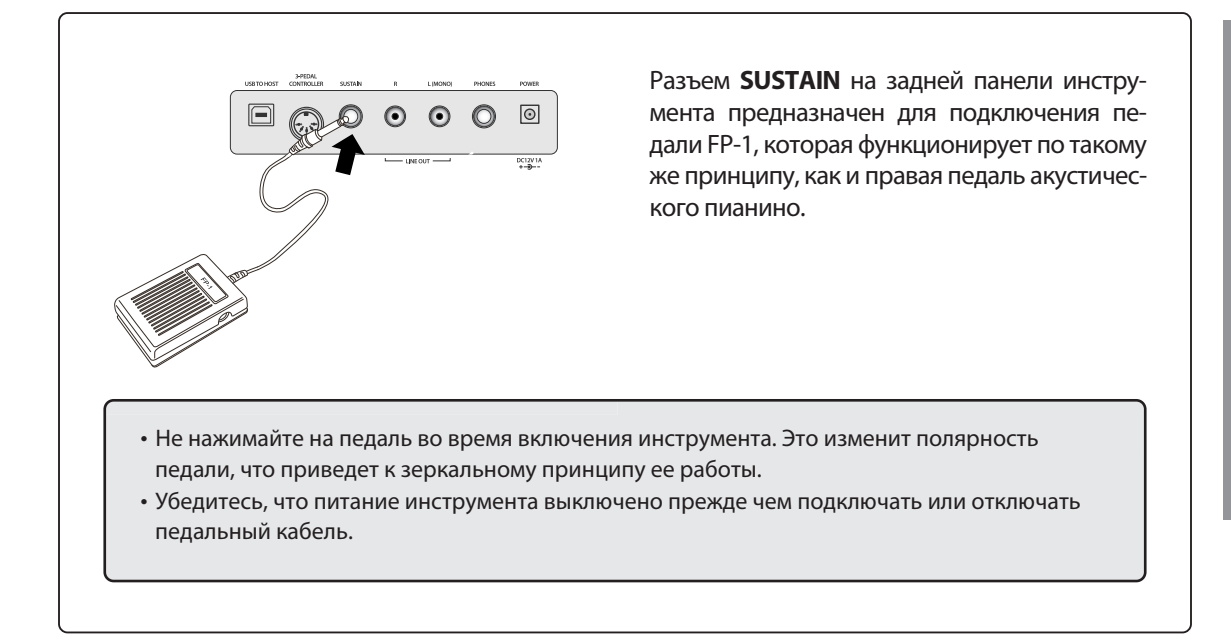

#### Опциональный педальный блок

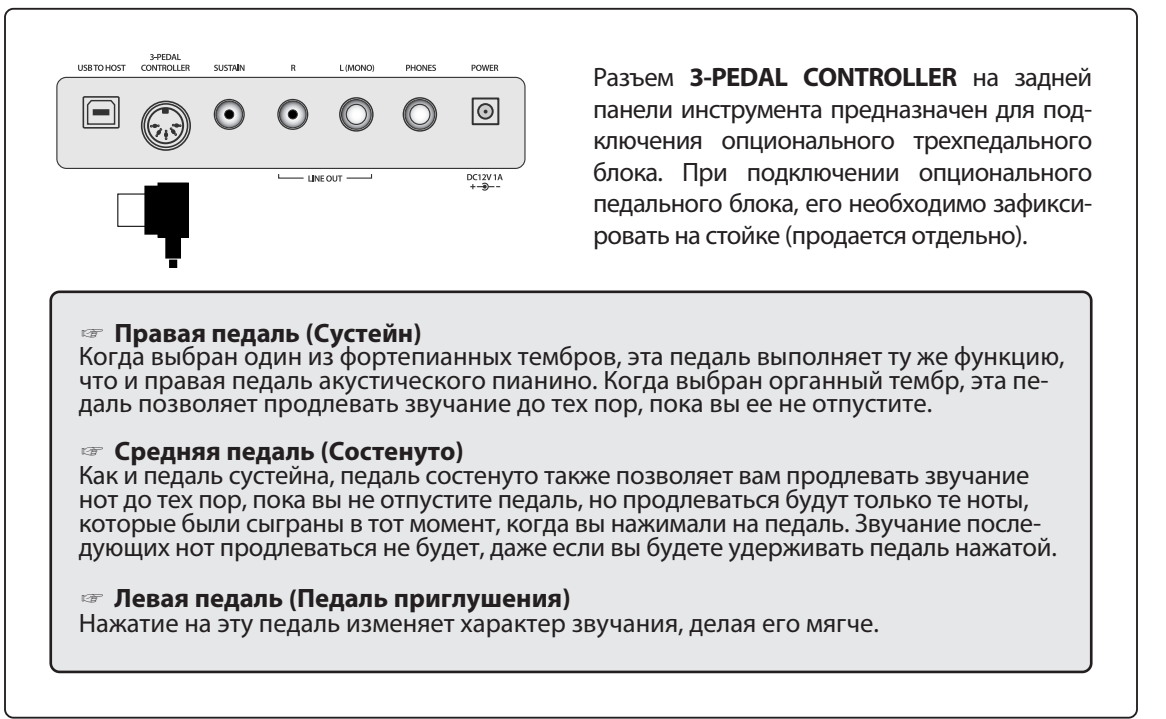

# Подготовка к работе **Подготовка к работе**

# **Управление и коммутация**

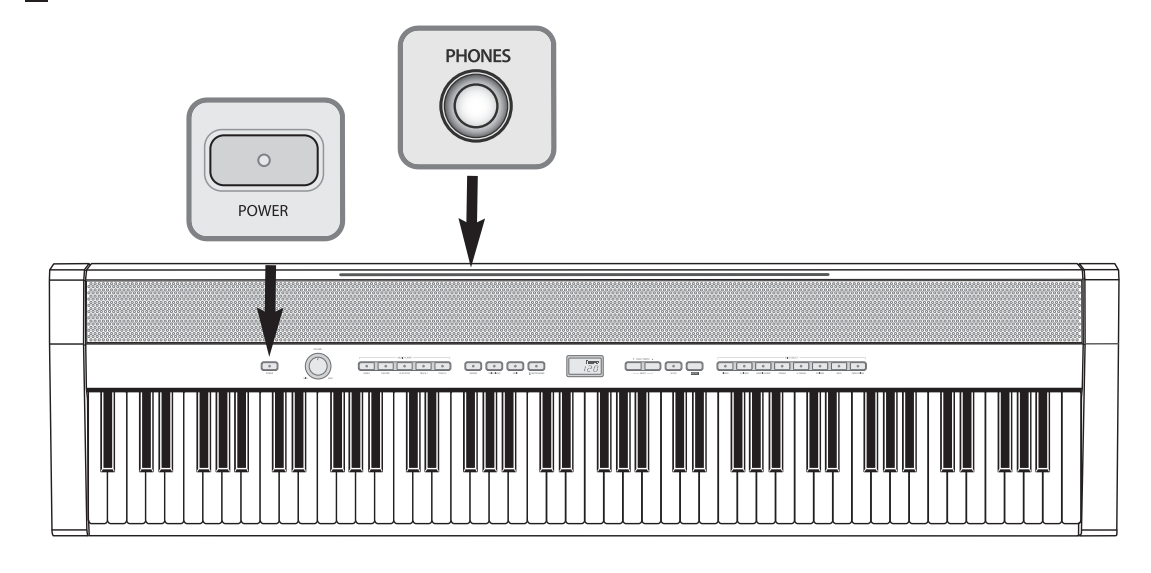

#### **Включение инструмента**

**1** Подключите сетевой адаптер.

Вставьте кабель питания в разъем POWER на задней панели инструмента, а сетевой адаптер -

- в электрическую розетку.
	- **☞** См. главу **"Включение инструмента"** на стр. 6.

#### **2** Включите питание инструмента.

Нажмите кнопку **POWER**, чтобы включить пианино. На дисплее появится окно загрузки.

- **☞** По умолчанию будет выбран тембр "Grand Piano".
- **☞** Вы можете настраивать громкость с помощью ручки **MASTER VOLUME**.
- **☞ Автоматическое отключение питания:**

После 30 минут бездействия пианино автоматически выключится в целях экономии электроэнергии.

Если вы не хотите, чтобыэто происходило, вам необходимо деактивировать функцию автоматического отключения питания (см. главу **"Режимнастройки"** на стр. 16.).

#### **3** Выключите питание инструмента.

Снова нажмите кнопку **POWER**. Все индикаторы и дисплей погаснут и инструмент выключится.

**☞ Сохранение записанных композиций.**

Ваше исполнение, записанное с помощью встроенного рекордера, сохранится даже после выключения питания инструмента.

#### **Наушники**

Вы можете подключить наушники к разъему **PHONES** (6,35 мм), расположенному на задней панели инструмента.

Когда к пианино подключены наушники, встроенные динамики автоматически отключаются.

**Включение инструмента** 

**Включение инструмента / Наушники** 

**/ Наушники**

#### **Подключение к внешним устройствам**

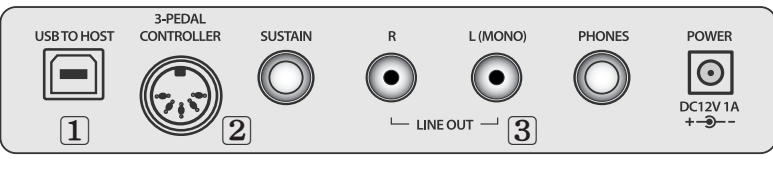

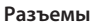

#### **1 USB to HOST (Для подключения к компьютеру)**

Подключив инструмент к компьютеру посредством USB-порта, вы сможете обмениваться с ним MIDI-данными и пользоваться продвинутыми приложениями для работы с музыкой. Будучи подключенным к компьютеру, цифровое пианино может использоваться в качестве аудиоустройства вашего компьютера.

Для обмена данными с компьютером требуется установка драйвера на компьютере.

Ниже приведены инструкции по подключению внешних устройств к различным разъемам инструмента.

#### **2 Разъем 3-PEDAL CONTROLLER (Для подключения педального блока)**

Разъем **3-PEDAL CONTROLLER** на задней панели инструмента предназначен для подключения опционального трехпедального блока. При подключении опционального педального блока, его необходимо зафиксировать на стойке (продается отдельно).

#### **3 Разъем Line Out (Для подключения к внешнему звукоусилителю)**

Соедините разъем **LINE OUT** пианино с линейными входами внешних динамиков с помощью подходящего аудиокабеля.

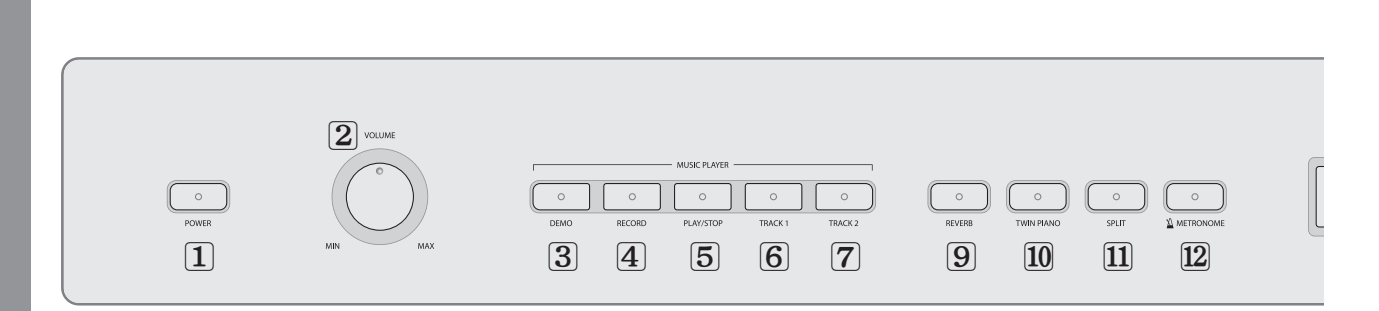

#### **Питание**

**1** Кнопка POWER Стр. 8

#### **Громкость**

**2** Ручка MASTER VOLUME Стр. 12

#### **Запись и демонстрационные**

#### **произведения**

- **3** Кнопка DEMO **4** Кнопка RECORD **5** Кнопка PLAY/STOP **6** Кнопка TRACK 1 Стр. 20,22 Стр. 19 Стр. 19,20,22 Стр. 19,22
- **7** Кнопка TRACK 2 Стр. 19,22

#### **Игра на инструменте**

- **8** Кнопки тембров Стр. 12
- **9** Реверберация Стр. 14
- **0** Режим TWIN PIANO Стр. 15
- **!** Режим SPLIT Стр. 13
- **@** Метроном Стр. 15

Панель управления **Панель управления**

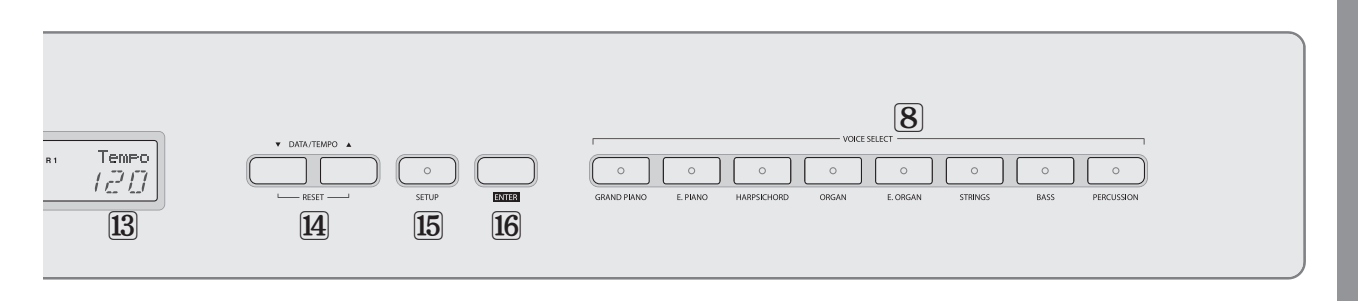

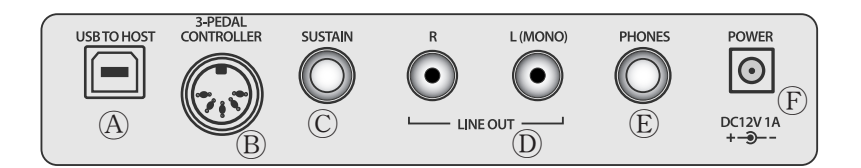

#### **Настройка**

- **#** ЖК-дисплей
- **14** Кнопки DATA/TEMPO<br>**15** Кнопка SETUP

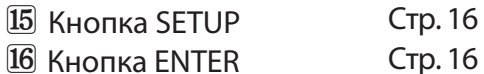

#### **Разъемы**

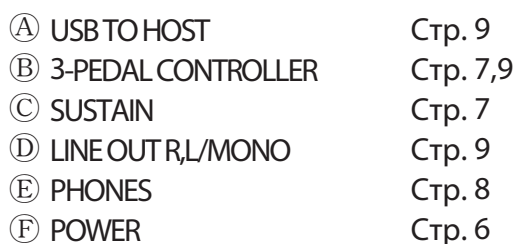

Стр. 6

# Управление и коммутация | Панель управления **Управление и коммутация**

## **Основные операции**

#### **Регулировка громкости**

Регулировка громкости осуществляется с помощью ручки, расположенной на панели управления инструмента.

#### **Ручка MASTER VOLUME**

Отвечает за регулировку общей громкости пианино.

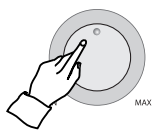

☞ Ручка MASTER VOLUME также позволяет управлять уровнем громкости в наушниках.

#### **Выбор тембра**

В данном пианино представлен набор насыщенных, реалистичных тембров, включая фортепиано, орган, электропиано, струнные и другие инструменты. Кроме того, здесь есть два перкуссионных набора, которые позволят вам играть реалистичными тембрами ударных и перкуссионых инструментов, а также различными звуковыми эффектами непосредственно на клавиатуре вашего пианино.

#### **Типы тембров**

- **☞** 14 тембров
- **☞** 1 набор ударных
- **☞** 1 набор звуковых эффектов

#### $\blacksquare$  Выбор тембра.

Выберите желаемый тембр, нажав соответствующую ему кнопку **VOICE**.

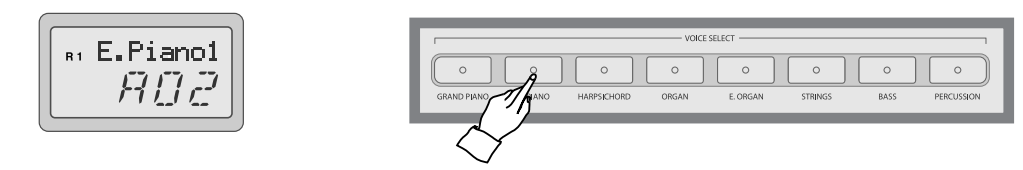

**☞** Данное пианино предлагает на выбор восемь кнопок группы **VOICE**, каждая из которых позволяет выбрать один из двух тембров.

- **☞** После нажатия на какую-либо из кнопок группы **VOICE**, на дисплее появится название выбранного тембра.
- **☞** Чтобы выбрать второй тембр, соответствующий данной кнопке, нажмите ее еще раз.

#### **☞ Сохранение ранее выбранного тембра.**

Для вашего удобства инструмент автоматически запомнит ваш последний выбор в каждой из кнопок группы **VOICE**.

**Режим Layer / Режим Split**

Pexxnn Layer / Pexxnn Split

#### **Список тембров**

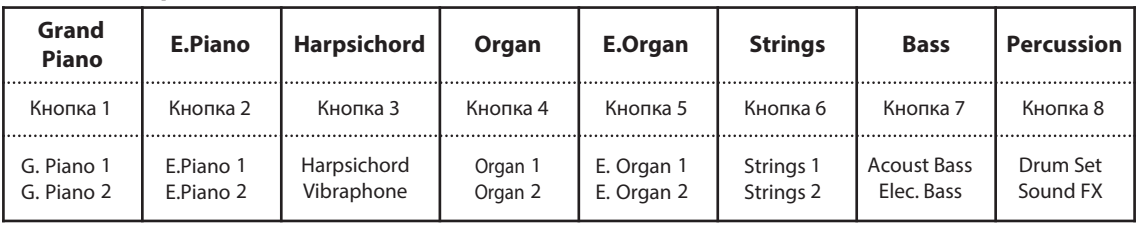

#### **w Играйте выбранным тембром.**

Установите желаемый уровень громкости с помощью ручки **MASTER VOLUME** и приступайте к игре на пианино выбранным тембром.

#### **Режим Layer**

Режим Layer позволяет вам играть двумя тембрами одновременно, накладывая один на другой. Это позволяет вам с легкостью добиваться исключительно богатого звучания с насыщенной тональной текстурой. Вы также можете регулировать баланс громкости для каждого из двух тембров по отдельности.

#### **q Нажмите и удерживайте кнопку из группы VOICE, которая соответствует желаемому основному тембру, а затем нажмите кнопку из группы VOICE,**

**соответствующую другому тембру, который вы хотите наложить на основной.** Основной тембр выбирается обычным способом, который описан на стр. 12.

**☞** Когда активен режим Layer, клавиши инструмента будут звучать одновременно основным и наложенным тембрами. **☞** Громкость наложенного тембра можно настроить отдельно в режиме настройки. См. раздел **"Режим настройки"** на стр. 16,17).

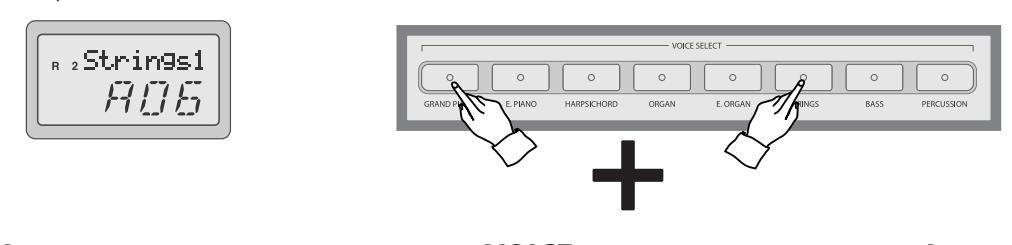

#### **w Нажмите одну из кнопок группы VOICE для выхода из режима Layer.**

#### **Режим Split**

В режиме Split клавиатура инструмента разделяется на две секции, позволяя вам играть разными тембрами в каждой из них. Например, вы можете играть басовым тембром в левой секции клавиатуры, при этом продолжая играть фортепианным тембром в правой.

#### **Игра в режиме Split**

#### **q Выберите основной тембр.**

Выберите тембр обычным способом, который описан на стр. 12.

#### **w Включите режим Split.**

Нажмите кнопку **SPLIT**, чтобы включить режим разделения клавиатуры. Ее индикатор начнет мигать, а на дисплее появится номер тембра второй секции клавиатуры.

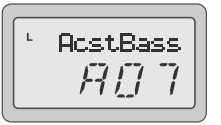

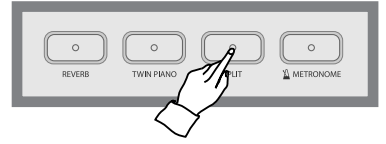

**☞** По умолчанию, для второй секции будет выбран тембр 'A07' **ACOUSTIC BASS**.

#### **<u></u>В Выберите другой тембр.**

Выберите тембр второй секции клавиатуры, пока индикатор кнопки **SPLIT** мигает.

**☞** Громкость тембра второй секции можно настроить отдельно в режиме настройки. См. раздел **"Режим настройки"** на стр. 17).

#### **Точка разделения клавиатуры**

Вы можете изменить точку, которая разделяет клавиатуру инструмента на левую и правую секцию.

#### **Нажмите и удерживайте кнопку SPLIT, а затем нажмите клавишу, которая должна стать новой точкой разделения клавиатуры. На дисплее появится номер этой клавиши.**

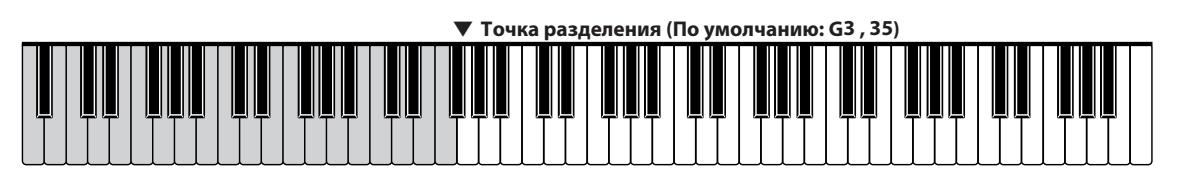

**☞** Номер самой нижней клавиши: '01'.

#### **Реверберация**

Эффект реверберации воссоздает затухающее отражение звука в различных типах помещений для выступлений и позволяет воспроизвести особую акустику концертного зала.

#### **Включение и выключение реверберации**

Нажмите кнопку **REVERB**, чтобы включить эффект реверберации. Индикатор кнопки **REVERB** загорится.

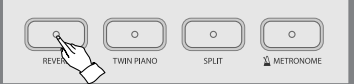

Чтобы отключить эффект реверберации, снова нажмите кнопку **REVERB**. Ее индикатор погаснет.

- **☞** По умолчанию, эффект реверберации включен.
- **☞** Тип и громкость эффекта реверберации можно настроить отдельно в режиме настройки. См. раздел **"Режим настройки"** на стр. 16,18).

**Метроном / Режим Twin Piano**

**Nerporozow/Pexsameriana** 

#### **Метроном**

Данное цифровое пианино оснащено встроенным метрономом, который будет полезен во время репетиций.

#### **Включение/выключение метронома**

Нажмите кнопку **METRONOME**, чтобы включить функцию метронома. Для отключения метронома снова нажмите кнопку **METRONOME**.

#### **Настройка темпа метронома**

Темп метронома можно регулировать в диапазоне от 20 до 280 ударов в минуту с помощью кнопок **DATA/TEMPO**.

- **☞** Вы можете удерживать одну из кнопок для многократного изменения значения функции.
- **☞** Одновременное нажатие обеих кнопок **DATA/TEMPO** восстановит значение темпа по умолчанию (120).
- **☞** Громкость метронома можно настроить отдельно в режиме настройки. См. раздел "**Режим настройки**" на стр. 17).

#### **Изменение размера метронома**

Вы можете установить определенный размер метронома. Инструмент будет издавать особый звуковой сигнал, обозначая начало каждого такта.

После включения функции метронома нажмите и удерживайте кнопку **METRONOME** в течение двух секунд. На дисплее появится текущее значение размера метронома. Используйте кнопки **DATA/TEMPO** для выбора желаемого размера.

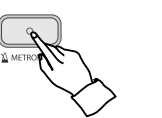

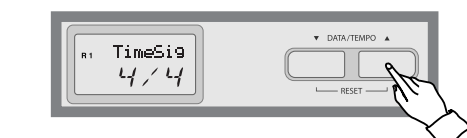

**☞** Одновременное нажатие обеих кнопок **DATA/TEMPO** восстановит значение размера по умолчанию (1/4).

**☞ Доступные размеры:** 1/4,2/4, 3/4, 4/4, 5/4, 6/8, 9/8, C/8 (на дисплее:12/8)

+

#### **Режим Twin Piano**

В режиме Twin Piano клавиатура инструмента разделяется на две секции с идентичным регистром. Это позволяет двум людям одновременно играть на одном инструменте в одинаковом регистре.

#### **q Выберите тембр.**

Выберите тембр обычным способом, который описан на стр. 12.

#### **w Нажмите кнопку TWIN PIANO.**

Клавиатура пианино разделится на две секции с идентичным регистром.

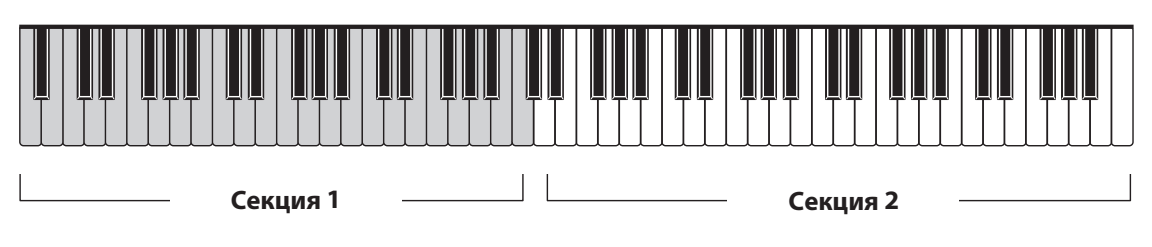

#### **e Снова нажмите кнопку TWIN PIANO для выхода.**

Индикатор кнопки погаснет, подтверждая, что инструмент вернулся в обычный режим работы.

# **Функции**

Значения каждой из 19 функций могут быть изменены в режиме настройки. Вы также можете произвести общий сброс, вернув все функции к их заводским значениям.

#### **Режим настройки**

#### **q Войдите в режим настройки.**

Нажмите кнопку **SETUP** для входа в режим настройки. На дисплее появится название первой функции - "Main Volume" или название последней функции, к которой вы обращались.

#### **w Выберите функцию для настройки.**

Перемещайтесь по списку функций с помощью кнопок **DATA/TEMPO**.

**☞** На дисплее появится значение выбранной функции.

#### **eИзмените значение выбранной функции.**

Нажмите кнопку **ENTER**, а затем измените значение выбранной функции с помощью кнопок **DATA/TEMPO**. В списке ниже приведены диапазоны значений всех функций.

- **☞**Когда значение функции мигает на дисплее, это значит, что его можно изменять.
- **☞**Чтобы выйти из режима настройки, снова нажмите кнопку **SETUP**.
- **☞**Чтобы вернуться к выбору функции, нажмите кнопку **ENTER**, находясь на экране настройки значения функции.
- **☞**Одновременное нажатие кнопок **DATA/TEMPO** восстановит значение выбранной функции по умолчанию.
- **☞**Если вы нажмете кнопку **ENTER**, когда выбрана функция "Reset", произойдет общий сброс настроек.
- **☞Сохранение значений функций**. Изменения, внесенные в значения функций, сохраняются даже после выключения питания инструмента.

#### **СПИСОК ФУНКЦИЙ**

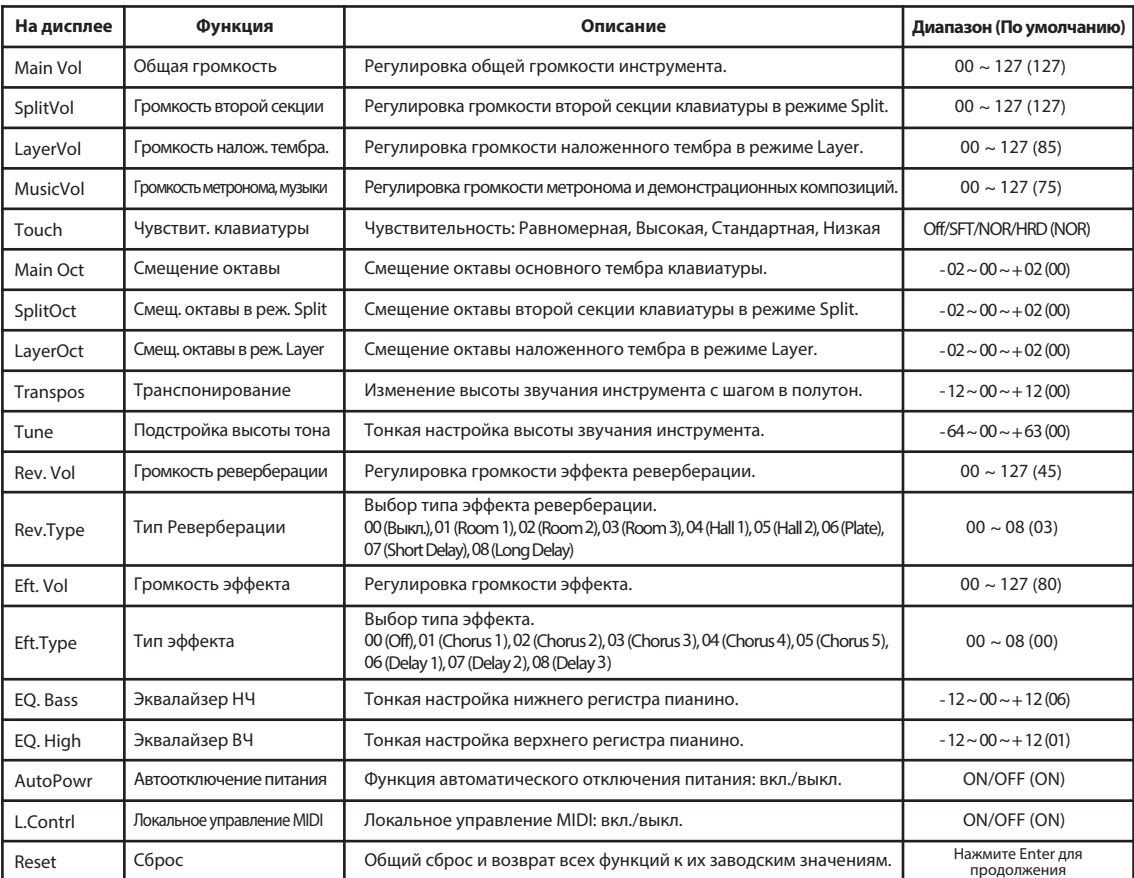

**Функции**

#### **Громкость (Main/Split/Layer/Music Volume)**

С помощью этих функций вы можете отрегулировать уровень громкости основного и наложенного тембров, второй секции клавиатуры, а также демонстрационных произведений.

☞ Изменение громкости демонстрационных произведений также влияет на громкость метронома.

#### **Чувствительность клавиатуры (Touch)**

Данная функция позволяет задать силу, с которой необходимо нажимать на клавиши пианино, чтобы извлечь звук максимальной громкости. На выбор предлагается четыре варианта, которые можно выбирать для исполнения определенных пьес, игры определенным тембром или для вашей собственной манеры игры.

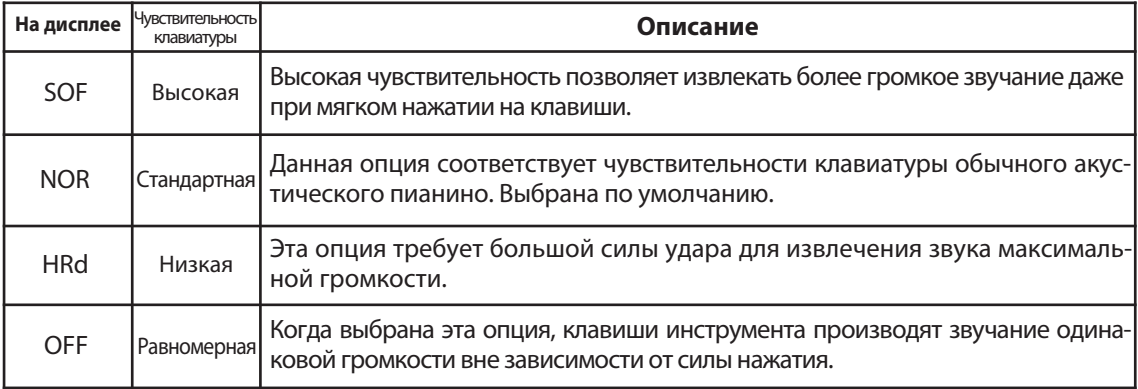

#### **Смещение октавы (Main/Split/Layer Octave)**

Эти функции позволяют вам изменить высоту звучания основного и наложенного тембра, а также тембра во второй секции клавиатуры с шагом в одну октаву.

#### **Подстройка высоты тона (Tune)**

Функция Tune предназначена для тонкой настройки высоты звучания пианино, позволяя подстраиваться под инструмент с другим строем.

- **☞** Диапазон тонкой настройки: **от -64 Гц до +64 Гц (по умолчанию: 0).**
- **☞** Высота тона измеряется в герцах (сокращенно Гц), что отражает частоту колебаний звуковой волны в секунду.
- **☞** Цент это единица измерения высоты тона, равная 1/100 полутона.

#### **Транспонирование (Transpose)**

Функция Transpose позволяет сдвигать высоту тона вверх или вниз с шагом в полутон, благодаря чему вы сможете подстраиваться к другим инструментам или к вокалисту или же играть в другой тональности, не меняя аппликатуру. Например, если вы настроили инструмент на тональность F (Фа мажор), то, играя в тональности C (До мажор), вы будете слышать тональность F. Другими словами, при нажатии на клавиши, которые соответствуют тональности До мажор, клавиатура инструмента будет автоматически транспонироваться в тональность Фа мажор.

**☞** Диапазон транспонирования: **от -12 полутонов до +12 полутонов (по умолчанию: 0).**

**<sup>☞</sup>** Одновременное нажатие кнопок **DATA/TEMPO** восстановит значение транспонирования по умолчанию (0).

#### **Громкость реверберации**

Вы можете отрегулировать громкость эффекта реверберации.

#### **Тип Реверберации**

Вы можете выбрать один из восьми типов реверберации.

☞ 00 (Выкл.), 01 (Room 1), 02 (Room 2), 03 (Room 3), 04 (Hall 1), 05 (Hall 2), 06 (Plate), 07 (Short Delay), 08 (Long Delay).

#### **Громкость эффекта**

Вы можете отрегулировать громкость эффекта.

#### **Тип эффекта**

Вы можете выбрать один из восьми типов эффекта.

☞ 00 (Выкл.), 01( Chorus 1), 02 (Chorus 2), 03 (Chorus 3), 04 (Chorus 4), 05 (Chorus 5), 06 (Delay 1), 07 (Delay 2), 08 (Delay 3).

#### **Эквалайзер**

Пианино оснащено двухполосным эквалайзером.

☞ Функция эквалайзера позволяет настраивать верхние и низкие частоты.

#### **Автоотключение питания**

Данное пианино оснащено функцией автоматического отключения питания. Здесь вы можете ее отключить.

- ☞ После 30 минут бездействия пианино автоматически выключится в целях экономии электроэнергии.
- ☞ В случае отключения этой функции, пианино больше не будет автоматически выключаться.

#### **Локальное управление (MIDI)**

Локальное управление - это возможность клавиатуры инструмента управлять встроенным тонгенератором пианино. Если локальное управление включено, встроенные динамики будут производить звук при нажатии на клавиши инструмента.

Выключив эту функцию, вы разорвете связь между клавиатурой и тон-генератором пианино. Таким образом, при нажатии на клавиши, встроенные динамики инструмента не будут производить звук, в то время как MIDI-данные о нажатых клавишах будут по-прежнему передаваться на подключенное устройство.

#### **Сброс**

Общий сброс, включая значения всех функций и все содержимое памяти инструмента, и возврат к заводским значениям.

- ☞ Нажмите кнопку **ENTER**, когда выбрана эта функция, чтобы подтвердить операцию общего сброса.
- ☞ Операция сброса занимает около пяти секунд.
- ☞ Не отключайте питание, пока идет сброс настроек.
- ☞ По завершении операции сброса на дисплее появится надпись "TEMPO".

**Запись**

#### **Запись и воспроизведение**

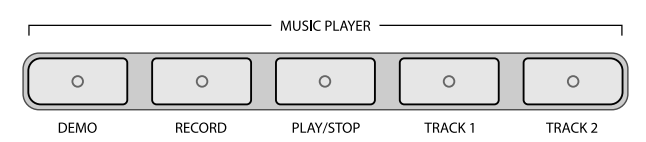

Данное пианино предлагает широкий набор функций для записи вашего исполнения. Встроенный рекордер позволяет

записывать две дорожки по 9000 нот на каждую.

#### **q Подготовка к записи на дорожку 1.**

Выберите тембр и нажмите кнопки **RECORD** и **TRACK1**. Индикатор кнопки **RECORD** загорится, а у кнопки **TRACK1** - замигает.

#### **w Начало записи на дорожку 1.**

Сыграйте любую ноту на клавиатуре или нажмите кнопку **RECORD**, чтобы начать запись. Индикаторы кнопок **RECORD** и **TRACK1** замигают.

**☞** Предыдущие данные, сохраненные на данной дорожке, будут удалены.

#### **e Остановка записи на дорожку 1.**

Нажмите кнопку **TRACK1** или **RECORD**, чтобы остановить запись. Индикатор кнопки **TRACK1** будет гореть, а у кнопки **RECORD** - погаснет.

Если вы хотите прослушать исполнение, записанное на дорожку 1, нажмите кнопку **PLAY/STOP**. Во время воспроизведения индикатор кнопки будет мигать.

#### **r Начало записи на дорожку 2.**

Нажмите кнопки **RECORD** и **TRACK2**. Индикатор кнопки **RECORD** загорится, а у кнопки **TRACK2** замигает.

Сыграйте любую ноту на клавиатуре или нажмите кнопку **RECORD**, чтобы начать запись.

- **☞** Если вы не хотите, чтобы содержимое первой дорожки звучало во время записи второй, нажмите кнопку **TRACK1**, чтобы ее заглушить. В противном случае, оставьте ее включенной (ее индикатор будет гореть).
- **☞** Каждую дорожку можно воспроизвести по отдельности.

#### **t Остановка записи на дорожку 2.**

Нажмите кнопку **TRACK2** или **RECORD**, чтобы остановить запись. Индикатор кнопки **TRACK2** будет гореть, а у кнопки **RECORD** - погаснет.

Если вы хотите прослушать исполнение, записанное на дорожку 2, нажмите кнопку **PLAY/STOP**. Во время воспроизведения индикатор кнопки будет мигать.

#### **y Воспроизведение дорожек.**

Нажмите кнопку **PLAY/STOP**.

- **☞** Горящие индикаторы кнопок **TRACK1** и **TRACK2** означают, что в этих дорожках содержатся записанные данные.
- **☞** Если вы не хотите, чтобы какая-либо из дорожек воспроизводилась, нажмите соответствующую ей кнопку (ее индикатор погаснет).

#### **u Остановка воспроизведения.**

Снова нажмите кнопку **PLAY/STOP**.

#### **ОЧИСТКА ДОРОЖЕК РЕКОРДЕРА**

Чтобы удалить записанное в памяти рекордера исполнение, одновременно нажмите кнопки **RECORD** и **PLAY/STOP**.

**☞** Содержимое дорожки можно также удалить, записав поверх него новое исполнение.

**☞** Записанное в памяти рекордера исполнение сохраняется даже после выключения инструмента.

В данном пианино представлено 50 произведений классической музыки и 321 учебная пьеса.

# **Демонстрационные произведения**

#### **Классическая музыка**

Данное пианино предлагает 50 произведений классической музыки.

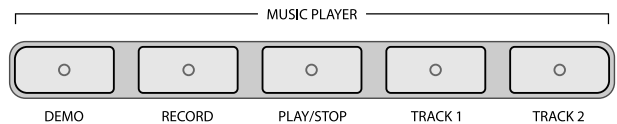

#### **q Вход в демонстрационный режим.**

Нажмите кнопку **DEMO**. На дисплее появится надпись 'Classic'.

#### **w Выбор сборника классической музыки.**

Нажмите кнопку **ENTER**, чтобы перейти к выбору композиции. На дисплее появится надпись "01" - номер первого произведения классической музыки.

☞ Пианино автоматически перейдет к выбору композиции через 4 секунды, если вы не произведете каких-либо действий.

#### **e Выбор композиции для прослушивания.**

Выберите демонстрационную композицию с помощью кнопок **DATA/TEMPO**.

#### **r Воспроизведение выбранной композиции.**

Нажмите кнопку **PLAY/STOP**, чтобы воспроизвести выбранную композицию.

- ☞ После того, как выбранная композиция закончится, воспроизведение следующей начнется автоматически.
- ☞ Вы можете отрегулировать громкость воспроизведения (см. раздел **"Настройка"** на стр. 16,17).
- ☞ Снова нажмите кнопку **DEMO**, чтобы вернуться к обычному режиму работы.
- ☞ Во время воспроизведения вы можете использовать кнопки **DATA/TEMPO** для перехода к следующей/предыдущей композиции.

#### **t Остановка воспроизведения.**

Нажмите кнопку **PLAY/STOP**, чтобы остановить воспроизведение демонстрационной композиции.

#### **y Выход из демонстрационного режима.**

Снова нажмите кнопку **DEMO**, чтобы выйти из демонстрационного режима и вернуться к обычному режиму работы.

☞ Чтобы вернуться к выбору сборника, нажмите кнопку **ENTER**, находясь в режиме выбора композиции.

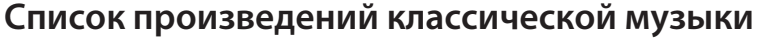

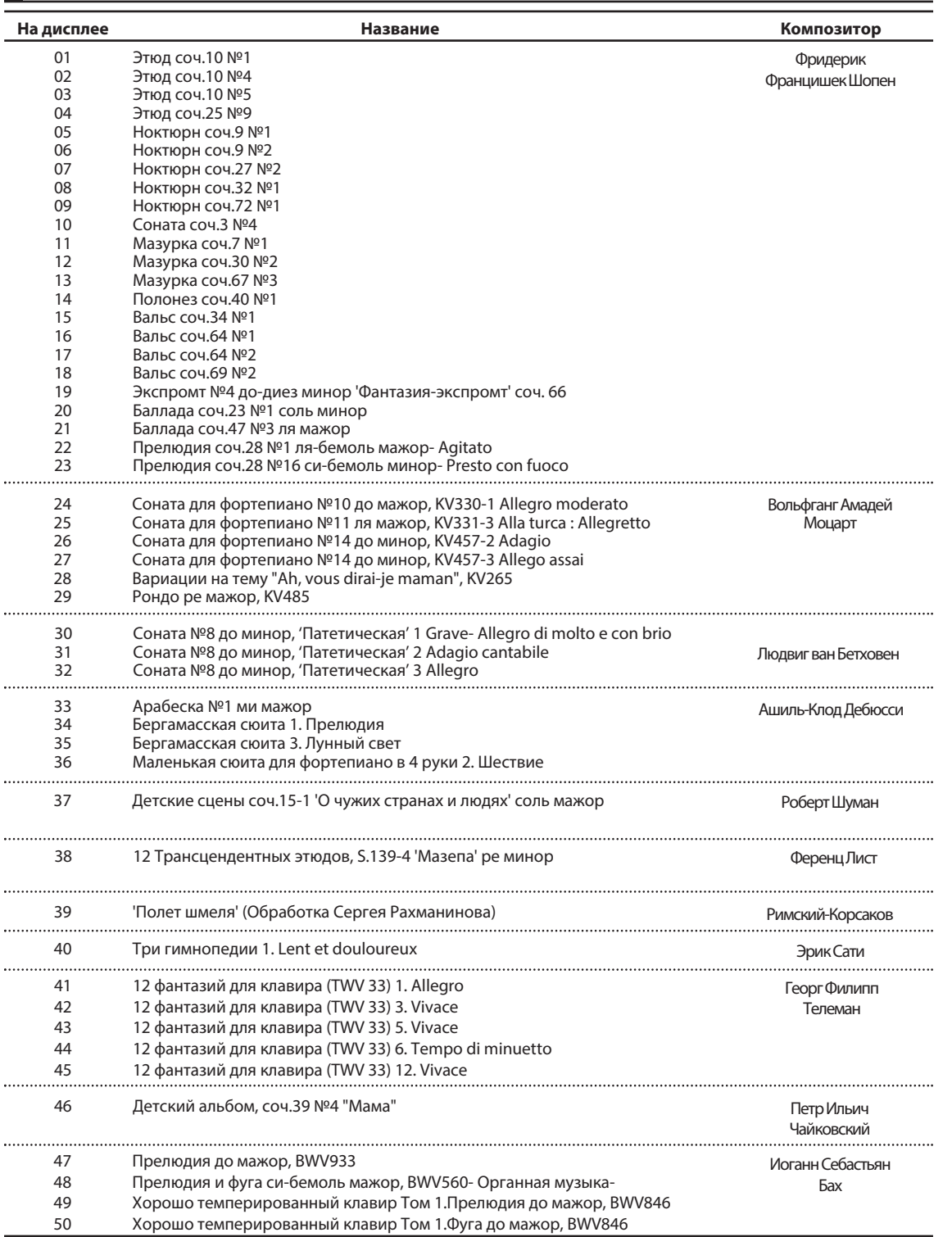

#### **Учебные пьесы**

Учебные пьесы позволяют пианистам разучивать различные произведения и оттачивать свое мастерство.

Вы можете разучивать партии правой и левой руки по отдельности с возможностью регулировки темпа для особо сложных пассажей.

#### **q Вход в демонстрационный режим.**

Нажмите кнопку **DEMO**. На дисплее появится надпись 'Classic'. Здесь вы можете выбрать другой сборник демонстрационных произведений. Всего на выбор представлено пять сборников учебных пьес и один сборник классической музыки.

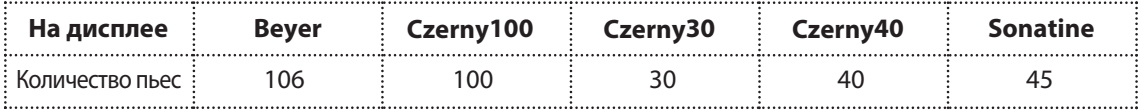

#### **w Выбор композиции для прослушивания.**

Выберите учебную пьесу с помощью кнопок **DATA/TEMPO**.

- ☞ Если вы не выберите композицию в течение 4-х секунд, воспроизведение первой пьесы в сборнике начнется автоматически.
- ☞ Когда выбрана композиция, вы можете использовать кнопки **TRACK1** и **TRACK2** для заглушения партии правой или левой руки. Индикатор кнопки, которая соответствует заглушенной партии, погаснет.

#### **e Воспроизведение выбранной композиции.**

Нажмите кнопку **PLAY/STOP**. Начнется воспроизведение выбранной учебной пьесы.

- ☞ Данная функция позволяет заглушать партии правой или левой руки, чтобы вы могли разучивать их по отдельности.
- ☞ После того, как выбранная композиция закончится, воспроизведение следующей начнется автоматически.
- ☞ Вы можете отрегулировать громкость воспроизведения (см. раздел **"Настройка"** на стр. 16,17.)
- ☞ Снова нажмите кнопку **DEMO**, чтобы вернуться к обычному режиму работы.
- ☞ Во время воспроизведения вы можете использовать кнопки **DATA/TEMPO** для перехода к следующей/предыдущей композиции.

#### **r Остановка воспроизведения.**

Нажмите кнопку **PLAY/STOP**, чтобы остановить воспроизведение демонстрационной композиции.

#### **t Выход из демонстрационного режима.**

Снова нажмите кнопку **DEMO**, чтобы выйти из демонстрационного режима и вернуться к обычному режиму работы.

☞ Чтобы вернуться к выбору сборника, нажмите кнопку **ENTER**, находясь в режиме выбора композиции.

#### **Учебные сонатины**

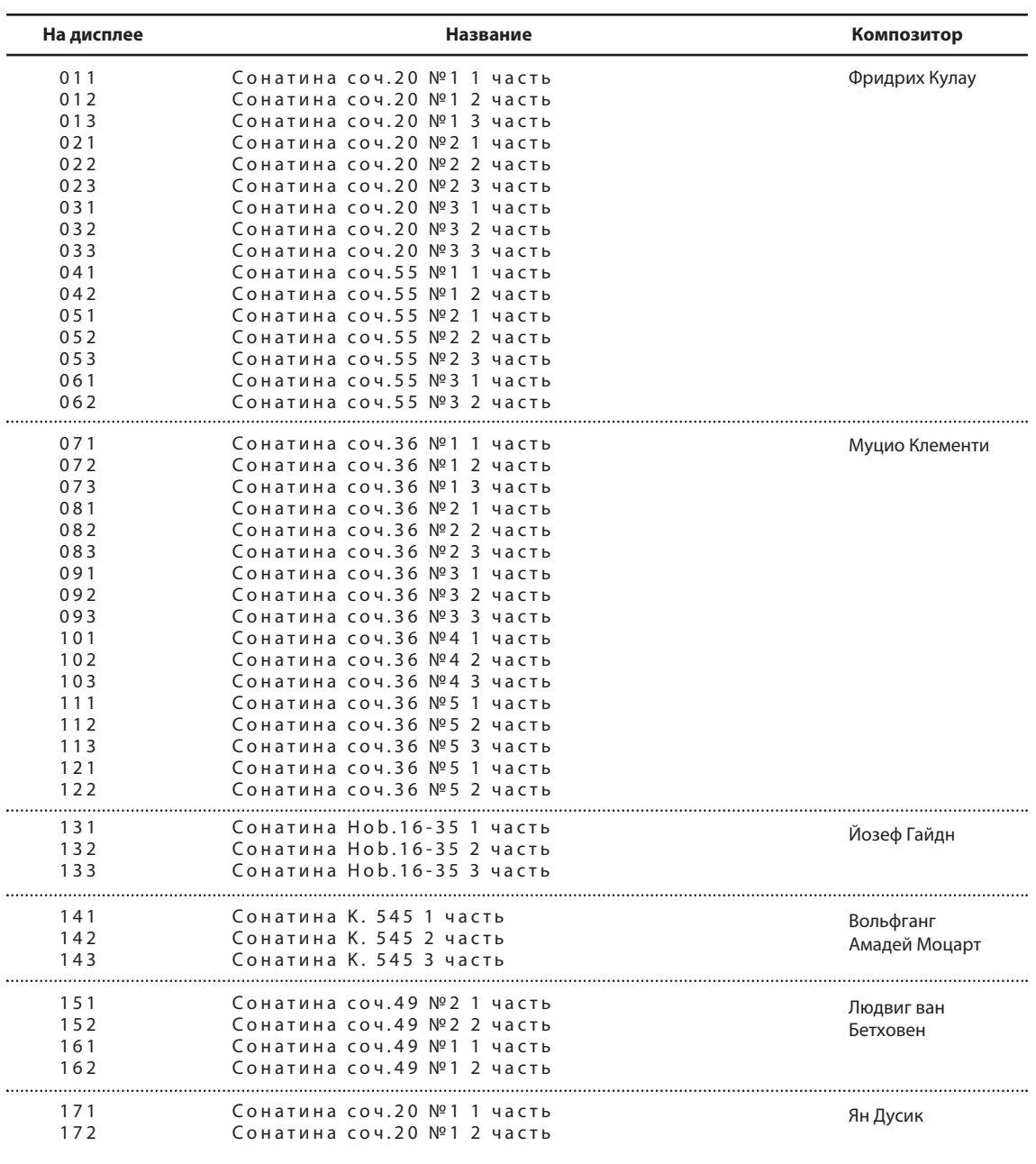

# **Наборы ударных и звуковых эффектов**

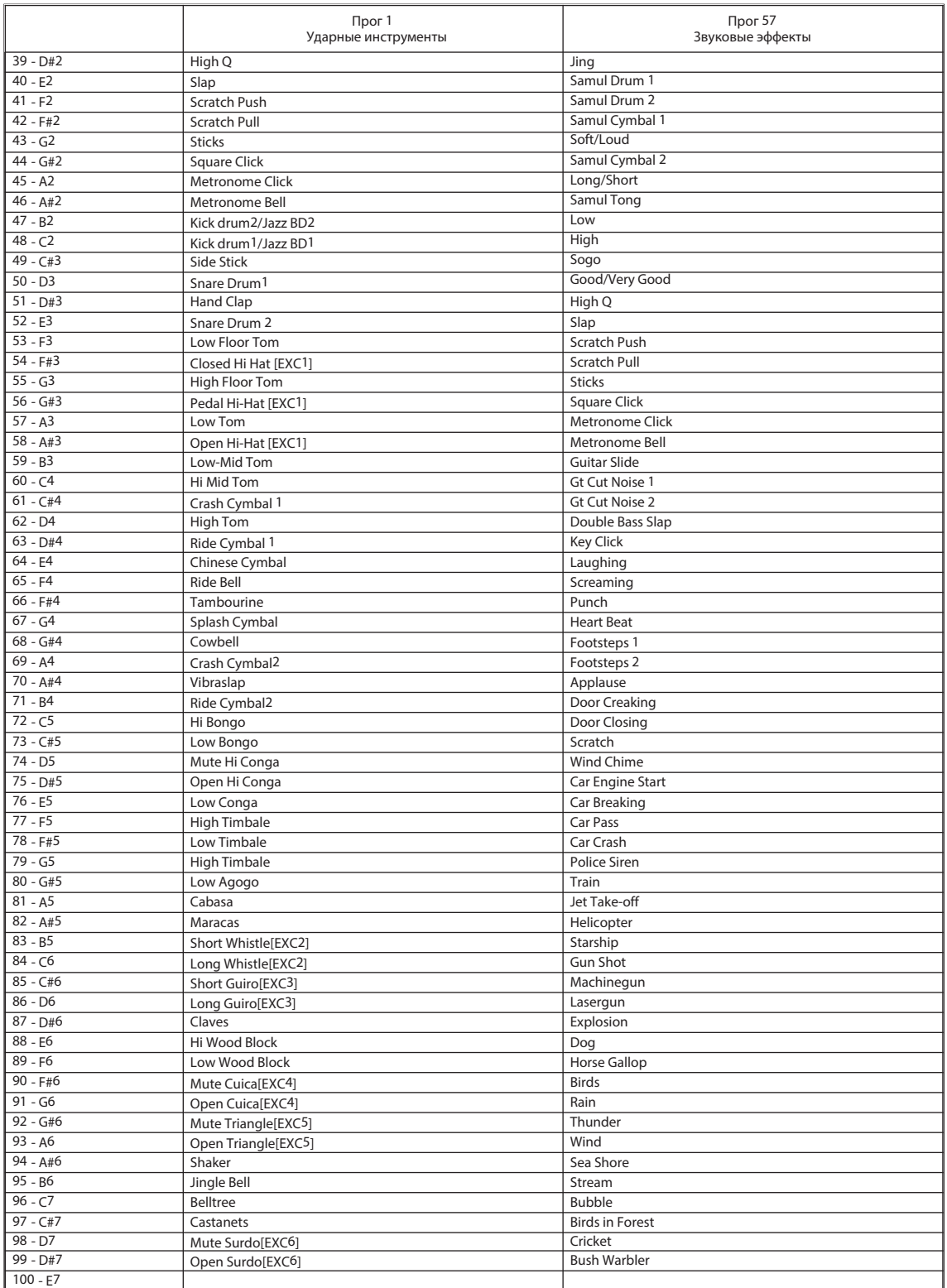

# **Таблица реализации MIDI**

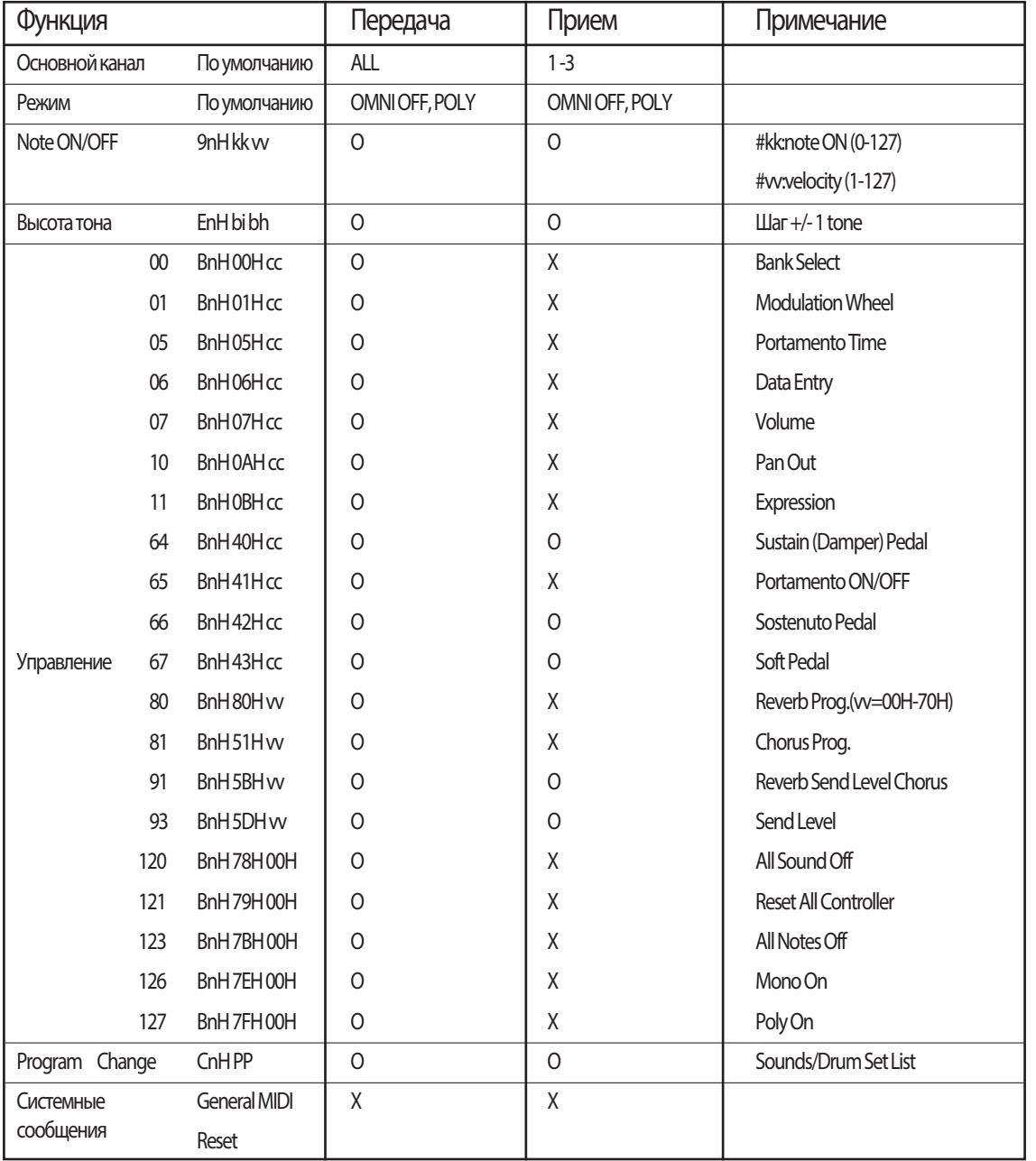

**Taблица реализации MIDI Таблица реализации MIDI**

O : Да, X : Нет

# **Устранение неполадок**

**Если во время использования инструмента у вас возникнут проблемы, вы можете использовать решения, предложенные в таблице ниже, прежде чем прибегать к помощи сервисного центра.**

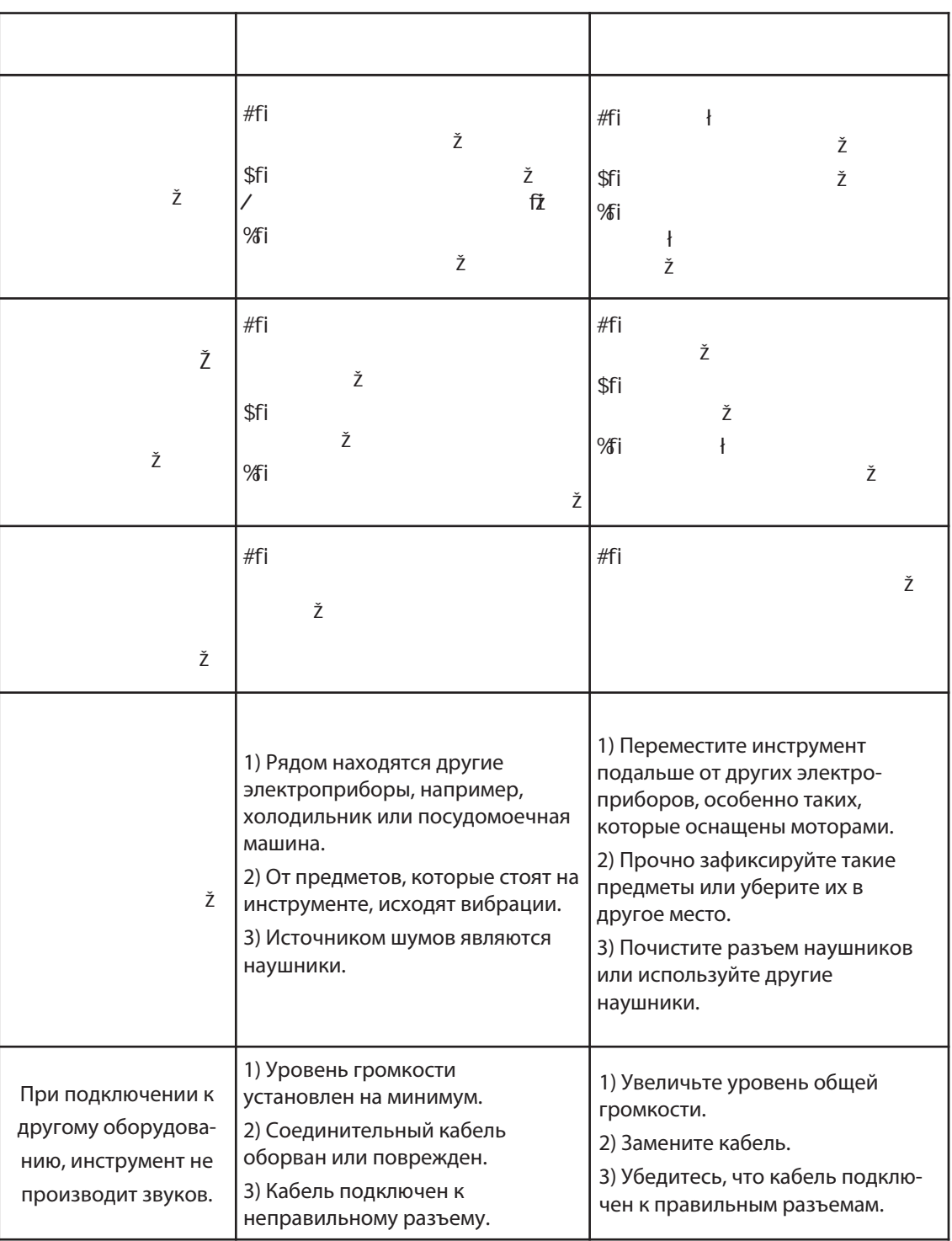

# **Технические характеристики**

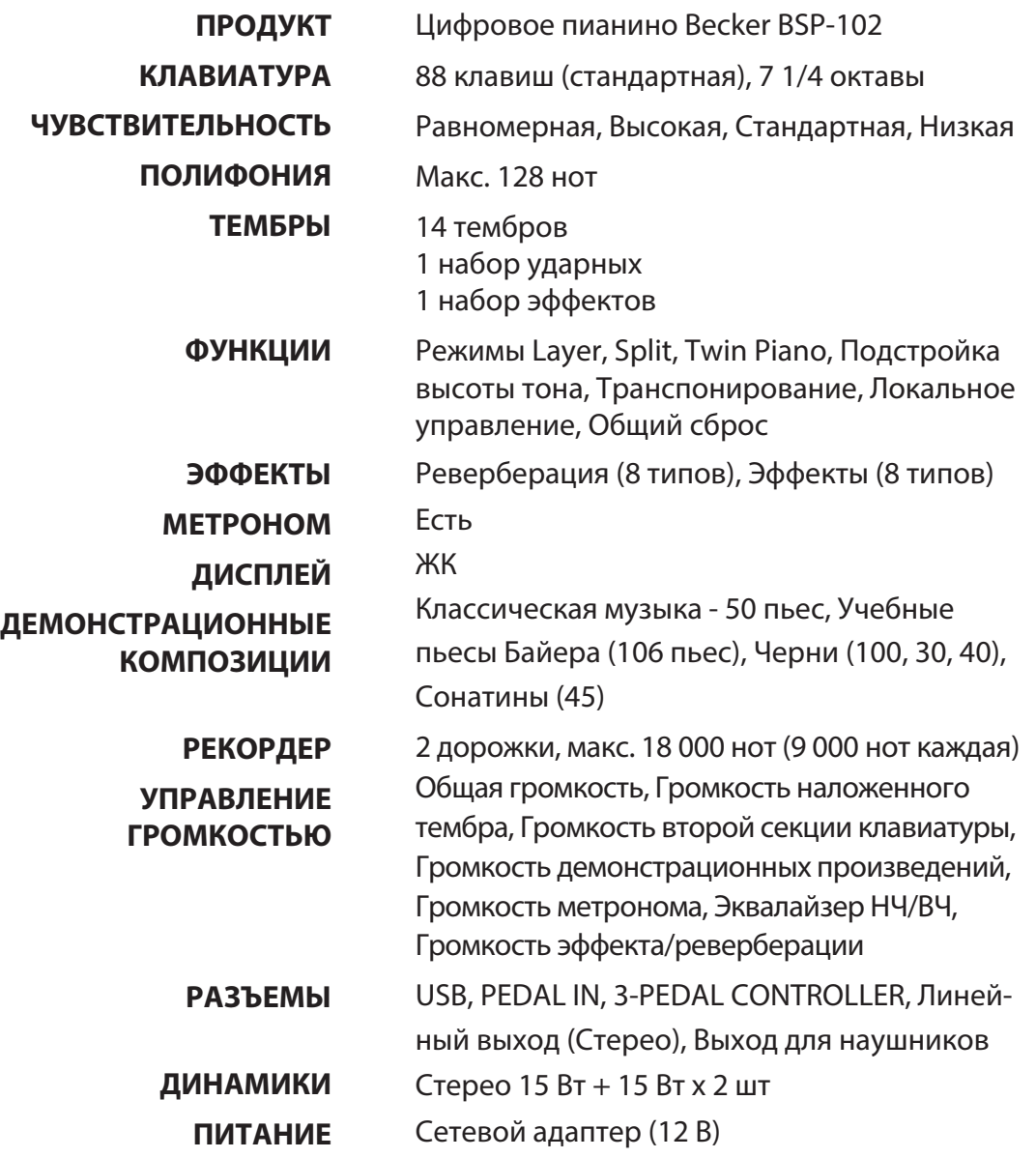

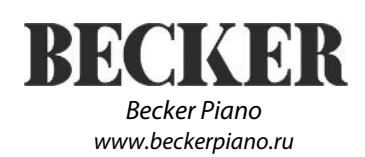